# AirSpeed 5000 Server Licensing Best Practices Guide

This guide contains information on how licensing works, some common tasks that might affect license activation, and how to resolve licensing issues.

#### The following topics are included:

- "IDs Needed to Activate Software Licenses" on page 2
- "How System Activation Works" on page 2
- "Common Tasks that Might Affect Activation" on page 3
- "Common License Issues" on page 3
- "Contacting Customer Support" on page 4
- "Resolving Hardware Problems or Defects" on page 5

#### **IDs Needed to Activate Software Licenses**

This topic contains descriptions of the various IDs used to activate and deactivate the software features or options for your AirSpeed 5000 server.

| Identification Type                                                                                                    | Where you can find it:                                                                                                    |
|----------------------------------------------------------------------------------------------------|----------------------------------------------------------------------------------------------------|
| Activation ID                                                                                                    | The Activation ID is provided only in the event that you have purchased a licensed option (e.g., DNxHD, H.264) for your Avid AirSpeed 5000 server. The Activation ID is used to activate the software license and will be linked to your System ID upon activation.                                              |
| stickers located on the yellow your new Avid AirSpeed 5000 The System ID is used for expectation of the System ID sticker may solve the AirSpeed Solve Management of the AirSpeed 5000 Management of the System ID and the AirSpeed 5000 Management of the System ID and Activation Page, whenever your means the System ID and the System ID and the System ID an | The Avid System ID is the 11-digit number found on one of the stickers located on the yellow Avid Service ID card that shipped with your new Avid AirSpeed 5000 system.                                                                                                    |
|                                                                                                    | The System ID is used for expediting warranty verification and customer service.                                                                                                    |
|                                                                                                    | An Avid System ID sticker might have been placed on your AirSpeed 5000 server during system setup. Otherwise, you need to locate the yellow Avid Service ID card that was shipped with your system, and type this number in the System ID field in the Server Mode page of the AirSpeed 5000 Management Console. |
|                                                                                                    | Once entered, the System ID appears on this page, as well as in the Activation Page, whenever you are activating or deactivating options on your AirSpeed 5000 server.                                                                                                    |
| Device ID                                                                                                    | The 25-digit Device ID is pre-populated on the Activations page.                                                                                                    |

## **How System Activation Works**

When a system is activated with an option license, this binds the System ID, Device ID and Activation ID on the Activation License server.

When an Activation ID is created, it is not tied to a System ID. However, when it is used (activated), it becomes bound to that System ID. If you deactivate the option license, it remains attached to its System ID, so it can be reused by typing the original System ID into the Activation page of any AirSpeed 5000 and reactivating.

Therefore, if an AirSpeed 5000 server is replaced for any reason, the new unit must be given the same System ID as the one it replaced. Once that is done, you can disable any undesired Ethernet ports, and then re-activate the licenses.

# **Common Tasks that Might Affect Activation**

Several different components of your system are involved in licensing and activation of your system. Below is a list of some system adjustments that, if not done properly, could invalidate license activations:

- Modifying Network Ethernet adapter settings
- Changing Media and System (OS) drives
- Fully Re-imaging Systems

#### **Common License Issues**

The following table identifies some common behaviors you might see that would indicate invalidated license activations, and provides information on how they should be resolved.

| Behavior                                                                         | Description                                                                                                    |
|----------------------------------------------------------------------------------|----------------------------------------------------------------------------------------------------|
| Device ID disappears                                                             | If the Device ID disappears, or cannot be found, contact Customer Support.                                                                                                    |
| Unexpected or random characters appear in various fields on the Activation page. | If you see unexpected or random characters appearing in various fields on the Activation Page, it might be the result of an Ethernet port being disabled in Windows.                                                                                                    |
|                                                                                  | Plugging or unplugging ethernet ports or connecting them to different networks should have no effect.                                                                                                    |
|                                                                                  | The AirSpeed 5000 has 4 Ethernet ports. They should all be enabled by default. If you need to disable any Ethernet ports for any reason (security, etc.), you should disable them <i>before</i> installing the AirSpeed 5000 software, and activating any licenses.                                                                       |
|                                                                                  | If your AirSpeed 5000 server is communicating with ISIS, make sure the two Pro 1000 Ethernet ports (LAN 3 and LAN 4) are enabled.                                                                                                    |
|                                                                                  | For information on how to disable your Ethernet ports, see the topic "Disabling Ethernet Ports" in the <i>AirSpeed 5000 Setup Guide</i> .                                                                                                    |
| Multiple Activation IDs exist on the same system                                 | If you find multiple licenses are activated for the same feature/option, it is likely caused by not properly deactivating the original feature/option license(s), prior to activation with a new System ID (as can be the case with temporary licenses). The duplicate Activation IDs can and should be removed only by Customer Support. |
|                                                                                  | For more information, contact Customer Support.                                                                                                    |

| Behavior                                     | Description                                                                                         |
|----------------------------------------------|----------------------------------------------------------------------------------------------------|
| One or more features do not work             | Check the Activation Page to make sure you have a license, and it is active.                        |
|                                              | • If you have a license for the feature, contact your Customer Support representative.              |
|                                              | • If you do not have a license for the feature, contact your Avid Sales representative to order it. |
| Inability to activate or deactivate licenses | If you cannot reactivate or deactivate any licenses, contact Customer Support.                      |

If you experience any of these, or other behaviors, contact Customer Support. For more information, see "Contacting Customer Support" on page 4.

## **Contacting Customer Support**

If a customer has any licensing issues that occur as the result of re-imaging a server, or moving OS or media drives to another server without deactivating the licenses on that server, you should contact Customer Support at www.avid.com/csportal.

Customer Support can manually deactivate licenses and provide the customer with a .bin file and folder location for the customer to be able to reactivate the licenses.

Before you call Customer Support, you need to obtain as many of the following items as available to you for the AirSpeed 5000 server that is exhibiting licensing problems:

- System ID
- any Activation IDs
- Device ID

Customer Support uses the information provided to them to deactivate the license activation keys for this system. They will then reactivate the license(s), and provides the customer with a .bin file via e-mail. The .bin file can be used to perform an "offline" activation using the Activation page of the AirSpeed 5000 Management Console.

The Customer must copy the .bin file to a folder that is accessible to them on the AirSpeed 5000 server.

For more information regarding activating feature and option licenses, see the topic "The Activation Page" in the *AirSpeed 5000 Administrator's Guide* or *Management Console Online Help*.

# **Resolving Hardware Problems or Defects**

If Customer Support detects a potential hardware problem or defect with your AirSpeed 5000 server, they might recommend that you send the system back to Avid for evaluation. In this case, you could retain the information on your system (OS) and media drives by moving them to a different system.

For information on how to move your System (OS) and Media drives to a new system, and how to deactivate your licences before doing so, see the topic "Moving System (OS) and Media Drives to a Different System" in the *AirSpeed 5000 Administrator's Guide*.

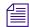

If the System (OS) drives or media drives are swapped or re-imaged, the information containing the licenses is removed. Therefore, you must deactivate all active licenses before performing this procedure.

### **Legal Notices**

Product specifications are subject to change without notice and do not represent a commitment on the part of Avid Technology, Inc.

This product is subject to the terms and conditions of a software license agreement provided with the software. The product may only be used in accordance with the license agreement.

AirSpeed 5000 or portions thereof are protected by one or more of the following United States patents: 6,763,523; 6,766,357; 7,403,561; 7,433,519. Other patents are pending.

AirSpeed 5000 or portions thereof are protected by the following European patent: 1629675. Other patents are pending.

No part of this document may be reproduced or transmitted in any form or by any means, electronic or mechanical, including photocopying and recording, for any purpose without the express written permission of Avid Technology, Inc.

Copyright © 2012 Avid Technology, Inc. and its licensors. All rights reserved.

Portions of this product were created using LEADTOOLS © 1991-2002, LEAD Technologies, Inc. ALL RIGHTS RESERVED. Portions of this product are licensed under US patent 5,327,254 and foreign counterparts.

Portions Copyright 2003-2007 of MOG Solutions.

#### Attn. Government User(s). Restricted Rights Legend

U.S. GOVERNMENT RESTRICTED RIGHTS. This Software and its documentation are "commercial computer software" or "commercial computer software documentation." In the event that such Software or documentation is acquired by or on behalf of a unit or agency of the U.S. Government, all rights with respect to this Software and documentation are subject to the terms of the License Agreement, pursuant to FAR §12.212(a) and/or DFARS §227.7202-1(a), as applicable.

#### Trademarks

003, 192 Digital I/O, 192 I/O, 96 I/O, 96i I/O, Adrenaline, AirSpeed, ALEX, Alienbrain, AME, AniMatte, Archive, Archive II, Assistant Station, AudioPages, AudioStation, AutoLoop, AutoSync, Avid, Avid Active, Avid Advanced Response, Avid DNA, Avid DNxcel, Avid DNxHD, Avid DS Assist Station, Avid Liquid, Avid Media Engine, Avid Media Processor, Avid MEDIArray, Avid Mojo, Avid Remote Response, Avid Unity, Avid Unity ISIS, Avid VideoRAID, AvidRAID, AvidShare, AVIDstripe, AVX, Axiom, Beat Detective, Beauty Without The Bandwidth, Beyond Reality, BF Essentials, Bomb Factory, Boom, Bruno, C|24, CaptureManager, ChromaCurve, ChromaWheel, Cineractive Engine, Cineractive Player, Cineractive Viewer, Color Conductor, Commandl24, Commandl8, Conective Control|24, Cosmonaut Voice, CountDown, d2, d3, DAE, Dazzle, Dazzle Digital Video Creator, D-Command, D-Control, Deko, DekoCast, D-Fi, D-fx, Digi 003, DigiBase, DigiDelivery, Digidesign, Digidesign Audio Engine, Digidesign Development Partners, Digidesign Intelligent Noise Reduction, Digidesign TDM Bus, DigiLink, DigiMeter, DigiPanner, DigiProNet, DigiRack, DigiSerial, DigiSnake, DigiSystem, Digital Choreography, Digital Nonlinear Accelerator, DigiTest, DigiTranslator, DigiWear, DINR, DNxchange, DPP-1, D-Show, DSP Manager, DS-StorageCalc, DV Toolkit, DVD Complete, D-Verb, Eleven, EM, Euphonix, EUCON, EveryPhase, Expander, ExpertRender, Fader Pack, Fairchild, FastBreak, Fast Track, Film Cutter, FilmScribe, Flexevent, FluidMotion, Frame Chase, FXDeko, HD Core, HD Process, HDPack, Home-to-Hollywood, HYBRID, HyperControl, HyperSPACE, HyperSPACE HDCAM, iKnowledge, Image Independence, Impact, Improv, iNEWS, iNEWS Assign, iNEWS ControlAir, Instantwrite, Instinct, Intelligent Content Management, Intelligent Digital Actor Technology, IntelliRender, Intelli-Sat, Intelli-sat Broadcasting Recording Manager, InterFX, Interplay, inTONE, Intraframe, iS Expander, ISIS, IsoSync, iS9, iS18, iS23, iS36, ISIS, IsoSync, KeyRig, KeyStudio, LaunchPad, LeaderPlus, LFX, Lightning, Link & Sync, ListSync, LKT-200, Lo-Fi, Luna, MachineControl, Magic Mask, Make Anything Hollywood, make manage move | media, Marquee, Massive Pack, Massive Pack Pro, M-Audio, M-Audio Micro, Maxim, Mbox, Media Composer, MediaFlow, MediaLog, MediaMatch, MediaMix, Media Reader, Media Recorder, MEDIArray, MediaServer, MediaShare, MetaFuze, MetaSync, MicroTrack, MIDI I/O, Midiman, Mix Rack, MixLab, Moviebox, Moviestar, MultiShell, NaturalMatch, NewsCutter, NewsView, Nitris, NL3D, NLP, Nova, NRV-10 interFX, NSDOS, NSWIN, Octane, OMF, OMF Interchange, OMM, OnDVD, Open Media Framework, Open Media Management, Ozone, Ozonic, Painterly Effects, Palladium, Personal Q, PET, Pinnacle, Pinnacle DistanTV, Pinnacle GenieBox, Pinnacle HomeMusic, Pinnacle MediaSuite, Pinnacle Mobile Media, Pinnacle Scorefitter, Pinnacle Studio, Pinnacle Studio MovieBoard, Pinnacle Systems, Pinnacle VideoSpin, Podcast Factory, PowerSwap, PRE, ProControl, ProEncode, Profiler, Pro Tools LE, Pro Tools M-Powered, Pro Transfer, Pro Tools, QuickPunch, QuietDrive, Realtime Motion Synthesis, Recti-Fi, Reel Tape Delay, Reel Tape Flanger, Reel Tape Saturation, Reprise, Res Rocket Surfer, Reso, RetroLoop, Reverb One, ReVibe, Revolution, rS9, rS18, RTAS, Salesview, Sci-Fi, Scorch, Scorefitter, ScriptSync, SecureProductionEnvironment, Serv|LT, Serv|GT, Session, Shape-to-Shape, ShuttleCase, Sibelius, SIDON, SimulPlay, SimulRecord, Slightly Rude Compressor, Smack!, Soft SampleCell, Soft-Clip Limiter, Solaris, SoundReplacer, SPACE, SPACEShift, SpectraGraph, SpectraMatte, SteadyGlide, Streamfactory, Streamgenie, StreamRAID, Strike, Structure, Studiophile, SubCap, Sundance Digital, Sundance, SurroundScope, Symphony, SYNC HD, Synchronic, SynchroScope, SYNC I/O, Syntax, TDM FlexCable, TechFlix, Tel-Ray, Thunder, Titansync, Titan, TL Aggro, TL AutoPan, TL Drum Rehab, TL Everyphase, TL Fauxlder, TL In Tune, TL MasterMeter, TL Metro, TL Space, TL Utilities, tools for storytellers, Torq, Torq Xponent, Transfuser, Transit, TransJammer, Trigger Finger, Trillium Lane Labs, TruTouch, UnityRAID, Vari-Fi, Velvet, Video the Web Way, VideoRAID, VideoSPACE, VideoSpin, VTEM, Work-N-Play, Xdeck, X-Form, Xmon, XPAND!, Xponent, X-Session, and X-Session Pro are either registered trademarks or trademarks of Avid Technology, Inc. in the United States and/or other countries.

Adobe and Photoshop are either registered trademarks or trademarks of Adobe Systems Incorporated in the United States and/or other countries. Apple and Macintosh are trademarks of Apple Computer, Inc., registered in the U.S. and other countries. Windows is either a registered trademark or trademark of Microsoft Corporation in the United States and/or other countries. All other trademarks contained herein are the property of their respective owners.

Avid AirSpeed 5000 Server - Licensing Best Practices Guide • 9390-65147-00 Rev A • October 2012 • 10/9/12